### 臺中市110年高級中等以下學校普通班教師特殊教育知能研習一

# 認識腦性麻痺學生特質與教學調整策略線上研習實施計畫

一、依據:特殊教育法等相關規定暨臺中市 110 年特教研習規劃會議決議。

- 二、目的:
	- (一) 增進教師特殊教育專業知能,瞭解腦性麻痺學生學習需求,進一步營造適性 之學習環境。
	- (二) 強化教師輔導實務應用技巧,提升腦性麻痺學生之輔導成效。
- 三、辦理單位:
	- (一) 主辦單位:臺中市政府教育局。
- (二) 承辦單位:臺中市豐原區豐原國民小學(臺中市山線特殊教育資源中心)。 四、參加對象:本市高級中等以下學校教師,計錄取 90 名;錄取順序如下:
	- (一) 安置腦性麻痺學生之普通班導師。
	- (二) 對本主題有興趣之教師。

#### 五、研習資訊:

- (一) 研習課程:內容詳如附件一。
- (二) 研習時間:110年11月4日(星期四) 13:30-16:10。
- (三) 研習方式:採用Google Meet線上辦理,會議代碼將由E-mail轉知。
- (四) 研習聯絡人:石淑芬老師(電話:04-25205563)。
- 六、報名暨錄取公告:
	- (一) 請參加人員於110年10月22日(星期五)前逕至「全國特殊教育資訊網」 [\(https://special.moe.gov.tw/study.php\)](https://special.moe.gov.tw/study.php)→「縣市特教研習」項下→「開 啟查詢」搜尋關鍵字後點選報名。
	- (二)錄取名單請逕至「全國特殊教育資訊網」查詢,錄取資訊將由E-mail通知; 經錄取因故無法參加者,請務必事先與承辦研習單位聯繫及辦理請假。
- 七、 注意事項:

(一) 研習前將以E-mail通知會議室連結、相關操作方式及課程教材,報名時請提

供最常使用之Email。

- (二) 請於課程開始前20分鐘進入會議室,完成軟體測試(測試步驟如附件二);請 以Gmail帳號或學校端之教育帳號(Google Workspace for Education)進入會 議室,避免因網域不同產生連結問題。
- (三) 因Google Meet人數限制,未錄取研習者請勿進入會議室,錄取者切勿將會 議代碼轉傳他人。
- (四) 研習結束後,依據實際出席Google Meet線上平台情形,核予全程出席者研習 時數3小時。參與者如遲到、早退或中離逾(含)30分鐘,恕無法核予時數。
- (五) 如有相關問題及需協助事宜,請電洽本市山線特殊教育資源中心輔導組研習 聯絡人石淑芬老師(電話:04-25205563)。
- 八、附則:
	- (一) 請各校惠予參與研習人員公假登記。
	- (二) 執行本項計畫相關工作人員,工作期間由服務單位依實核予公(差)假登記。 (三) 辦理是項活動績效良好之工作人員,依相關規定敘獎。
- 九、經費來源:由本市山線特殊教育資源中心「臺中市110年推動特殊教育工作(加 強特殊教育資源中心功能)」經常門經費「特殊教育相關專業知能研習」項下支 應。
- 十、本計畫奉核後實施,修正時亦同。

# 臺中市 110 年高級中等以下學校普通班教師特殊教育知能研習-

### 認識腦性麻痺學生特質與教學調整策略線上研習課程表

研習日期: 110年11月4日 (星期四)13:30-16:10

| 時間                 | 課程         | 主持人/講師 |
|--------------------|------------|--------|
| $13:10 \sim 13:30$ | 會議登入測試並簽到  | 承辦單位   |
| $13:30 \sim 14:20$ | 腦麻生特質與特教需求 | 卓碧金理事長 |
| $14:20 \sim 14:30$ | 休息         | 承辦單位   |
| $14:30 \sim 16:00$ | 腦麻生所需之課堂協助 | 卓碧金理事長 |
| $16:00 \sim 16:10$ | 問題討論與交流    | 承辦單位   |
| $16:10\sim$        | 課程結束       | 承辦單位   |

◎ 講師介紹:卓碧金

⚫ 現職:

- 1. 中華民國腦性麻痺協會理事長
- 2. 衛生福利部長期照顧諮詢委員
- 3. 教育部-特殊教育諮詢委員
- 4. 臺北市-特殊教育諮詢委員
- 5. 國教署適性安置委員

經歷:

1. 臺北市教育局第一屆鑑輔會委員

- 2. 臺北市勞動局第一、二屆就業諮詢委員
- 3. 新北市教育局第一屆鑑輔會委員
- 4. 障礙聯盟第十屆常務理事
- 5. 臺北市私立同舟發展中心董事長
- 6. 教育部第三屆教育部特教生鑑輔會委員

# 附件二

## **Google Meet** 進入步驟

1. 點入 Google Chrome。

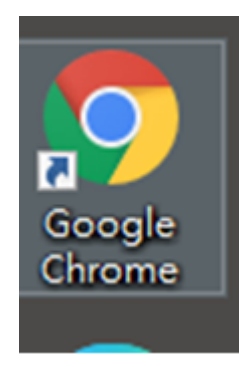

2. 登入您的帳號。

#### Google

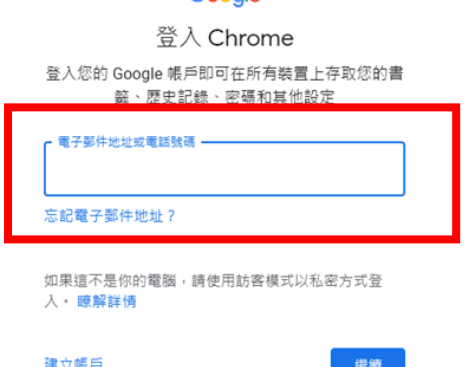

- 3. 點右上角的 Google 應用程式。
	- Gmail 周片 Google 應用程式

#### 4. 進入 Meet。

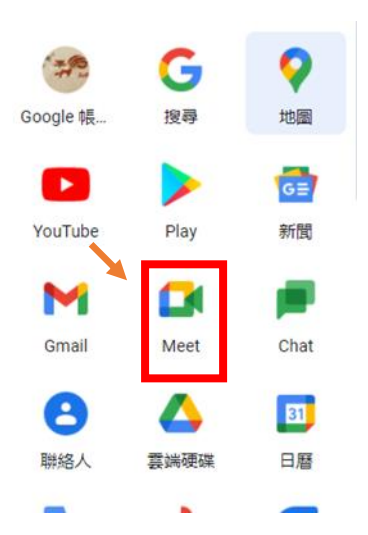

 5. 輸入會議代碼或直接點入會 議網址連結。

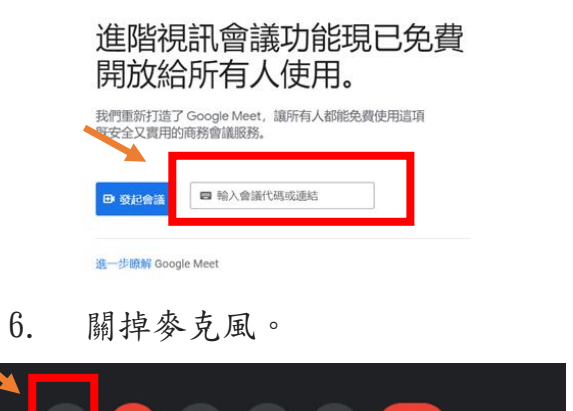

- $\mathbb{R}$  $\bullet$   $\blacksquare$  $\ddot{\phantom{0}}$  $\bullet$  $\overline{\mathbf{0}}$ 7. 進入會議室後請將右下角的通
	- 話中的訊息開啟,以進行簽 到、簽退等事宜。

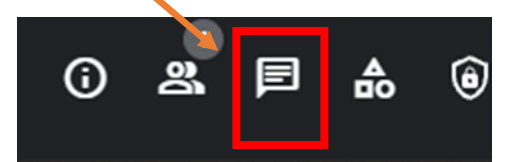

- 8. 課程中若無故遭退出,請先自 行嘗試重新進入,如仍無法進 入會議,請來電山線特殊教育 資源中心(04-25205563),以重 新獲得會議邀請進入課程中。
- 9. 請參與人員於 13:40 前依指示 完成簽到,並於 16:40 前完成 回饋問卷暨簽退表,逾期回饋 心得暨簽退表單將自動關閉。